## <span id="page-0-0"></span>Datorer och datoranvändning Föreläsning 2 – LATEX

Mattias Nordahl

mattias.nordahl@cs.lth.se

# Föreläsning 2 – LATEX

Förberedelse inför laboration 2.

**Ordbehandling** 

**LAT<sub>E</sub>X** 

Mall för rapport

Dokumentstruktur: dokumentklasser, omgivningar, t listor, tabeller, ...

Programlistor

[M](mattias.nordahl@cs.lth.se)atem[ati](#page-0-0)ska formler

Bilder

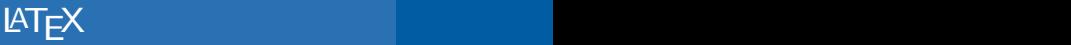

## **Ordbehandling**

De flesta moderna ordbehandlare, till exempel Microsoft enligt WYSIWYG-principen:

What You See Is What You Get

Det innebär att det man ser på skärmen ser likadant ut som [komm](mattias.nordahl@cs.lth.se)er att [sk](#page-0-0)rivas på papperet: teckensnitt, storlekar, a innebär också att det inte blir bättre än vad det ser ut p You See Is All You Get).

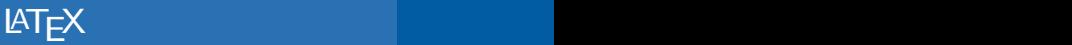

#### Layout av text

I de flesta ordbehandlare finns det formatmallar där man bestämma att alla rubriker på en viss nivå ska ha ett viss man vill ändra utseendet på alla rubriker så räcker det at

Det brukar också finnas möjlighet till automatisk numrer automatisk generering av innehållsförteckning och sakreg

När man skriver matematisk text använder man ofta en [att](mattias.nordahl@cs.lth.se) [sk](mattias.nordahl@cs.lth.se)riva de [m](#page-0-0)atematiska symbolerna. Ekvationseditorer använda, och slutresultatet brukar inte bli bra.

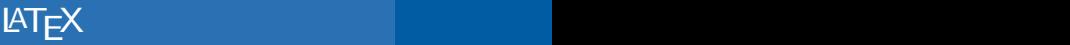

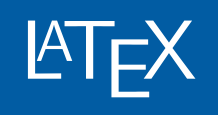

Med LATEX arbetar man på ett helt annat sätt: man skriv vanlig textfil och lägger in kommandon ("taggar") i text texten ska formateras. Textfilen kan bli något svårläst, åt man är van, men resultatet blir garanterat snyggt.

Enkelt exempel:

Pythagoras sats ser ut så här:  $a^2 + b^2 = c^2$ . Pythagoras sats ser u  $b^2 = c^2$ .

\$[-teck](mattias.nordahl@cs.lth.se)nen a[nge](#page-0-0)r att en matematisk formel börjar och slu att variablerna a, b och c ska skrivas kursiva, hur stora e vara och var de ska placeras, och hur mycket mellanrum mellan termerna.

#### Ett större exempel

If \$f\$ is continuous on the closed interval \$a \leq x \leq b\$ and differentiable on the open interval  $a < x < b$ \$, then there exists a point \$\xi\$, \$a < \xi < b\$ such that \begin{displaymath}  $f(b) - f(a) = f'(\xi)$  (b -a).

If  $f$  is continuous on terval  $a \leq x \leq b$  and on the open interval a there exists a point  $ξ$ , that

> $f(b) - f(a) = f'$ (*ξ*)(b *−* a)*.*

[\en](mattias.nordahl@cs.lth.se)d{disp[la](#page-0-0)ymath}

# LATE X-historik

Donald E. Knuth skrev 1977–1982 typsättningsprogramn han inte var nöjd med de möjligheter till typsättning son TE X är ett "lågnivåspråk". Leslie Lamport byggde på TE  $\sum_{i=1}^{n}$ makropaket som gör det möjligt för författaren av ett do koncentrera sig på den logiska strukturen hos dokumente texten i stället för på lågnivåtypsättningen. Resultatet bl En föregångare till LATEX, troff, används fortfarande iblan [Unix m](mattias.nordahl@cs.lth.se)an-si[do](#page-0-0)r.

 $\frac{1}{2}$ T<sub>E</sub>X skrivs TeX i skrivmaskinsskrift och uttalas "tech".  $^2$ lAT<sub>E</sub>X skrivs LaTeX i skrivmaskinsskrift och uttalas "lah-tekh"  $\epsilon$ 

## Arbeta med LATEX

När man använder LATEX utgår man från en fil med text Filen ska ha tillägget .tex, till exempel rapport.tex. S man filen till pdf-format med programmet pdflatex oc resultatet med en pdf-läsare, till exempel evince. Detta naturligtvis göra genom att skriva kommandona för hand rapport.tex, pdflatex rapport.tex, evince rapport. det är enklare att använda ett specialprogram. På studer programmet texmaker. På Mac-datorer använder man t TeXstudio som även finns för Windows.

[I](mattias.nordahl@cs.lth.se) [st](mattias.nordahl@cs.lth.se)ället fö[r](#page-0-0) [a](#page-0-0)tt generera pdf-filer med pdflatex kan r dvi-filer ("device independent") med programmet latex titta på med en "dvi-läsare" och sedan översätta till Post Numera använder de flesta pdflatex.

## Mall för rapport

\documentclass[a4paper]{article} \usepackage[T1]{fontenc} \usepackage[utf8]{inputenc} \usepackage[swedish]{babel} \usepackage{fancyvrb} \fvset{tabsize=4} \fvset{fontsize=\small} \title{Programmeringsteknik\\ Inlämningsuppgift 1} \author{Xerxes Yngvesson\\ dat14xyn@student.lu.se} \date{2014--10--17}

\begin{document} \maketitle

Här skriver man texten i rapporten. \end{document}

Programmeri Inlämningsu

> Xerxes Yngv dat14xyn@stud  $2014 - 10$

Här skriver man text ten.

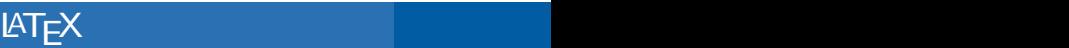

## Dokumentklasser och omgivningar

{article} är en dokumentklass (den man oftast använd dokumentklasser är {report}, {book}, {letter} och { används för overheadbilder). En dokumentklass påverkar dokumentet.

\begin{document} definierar starten på en omgivning, slutet på omgivningen. En omgivning påverkar utseendet [dokum](mattias.nordahl@cs.lth.se)entet [so](#page-0-0)m ingår i omgivningen. Vi kommer att se omgivningar senare.

## Löpande text

Radslut och antal mellanslag mellan ord har ingen betyd formaterar så att det blir snyggt. En eller flera blanka ra stycke. Exempel:

Det här är en text som jag har skrivit. Det är en lång text med flera rader.

Här börjar det ett nytt stycke i texten.

Det här är en text son vit. Det är en lång te rader.

Här börjar det ett texten.

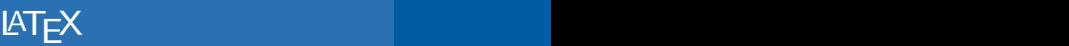

## Rubriker

LATEX numrerar rubriker automatiskt. Man anger en rubri eller \subsection.

\section{Inledning} \section{Utförande} \subsection{Del 1} \subsection{Del 2} \section{Slutsatser} **1 Inledning 2 Utförande 2.1 Del 1 2.2 Del 2**

**3 Slutsatser**

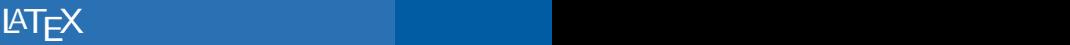

## Ändra textens utseende

Det finns många kommandon för att ändra utseende på sådana kommandon är \emph för att betona text och \t skriva med skrivmaskinstypsnitt. Exempel:

Här skriver jag något \emph{viktigt}. Och i Java har vi använt klassen \texttt{Square}. Här skriver jag något Java har vi använt kla

[Det fi](mattias.nordahl@cs.lth.se)nns oc[ks](#page-0-0)å kommandon för fetstil, lutande text, osv storlek på texten. Använd sparsamt!

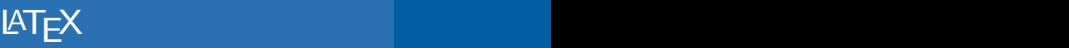

#### Specialtecken

Med tecknet % inleder man en kommentar som sträcker s raden.

En del tecken används för kommandon och måste skrivas

 $\{\$\ \& \ \{\ \}\ \text{textbacks}$ 

Det finns streck, mellanrum och punkter av olika slag:

DoD-kursen pågår under vecka [1--3 a](mattias.nordahl@cs.lth.se)v läsp[er](#page-0-0)iod ht1. Tyvärr är den inte längre \ldots

\quad Telefon: 046--222~80~38. Dagens datum: \today.

DoD-kursen pågår un av läsperiod ht1. Tyv längre ...

Telefon: 046-222 8 datum: 6 september 2

## Fotnoter

Fotnoter är lätta att skriva:

Om man använder \LaTeX \footnote{uttalas ''lah-tekh''} så blir det bra. Alla rapporter blir automatiskt snyggt utformade.

Om man använder L det bra. Alla rapport matiskt snyggt utforr

<sup>a</sup>uttalas "lah-tekh"

Fotnoter numreras automatiskt 1,2,... Fast här blev "num  $"$ a $"$  [av](mattias.nordahl@cs.lth.se) olika [an](#page-0-0)ledningar. Observera att man skriver två  $\cdot$ stället för citationstecken (").

#### Listor

Punktlistor är enkla:

\begin{itemize} \item första punkten \item här kommer den andra punkten i listan \end{itemize}

Numrerade listor är lika enkla:

första punkten här kommer den punkten i listan

\begin{enumerate} \item första punkten \item här kommer den andra [punk](mattias.nordahl@cs.lth.se)ten i [li](#page-0-0)stan \end{enumerate} första punkten här kommer den punkten i listan

OBS! Pga hur detta dokument är formaterat så får listel punkter eller siffror, men i den vanliga dokumentklassen det som förväntat.

## Definitioner

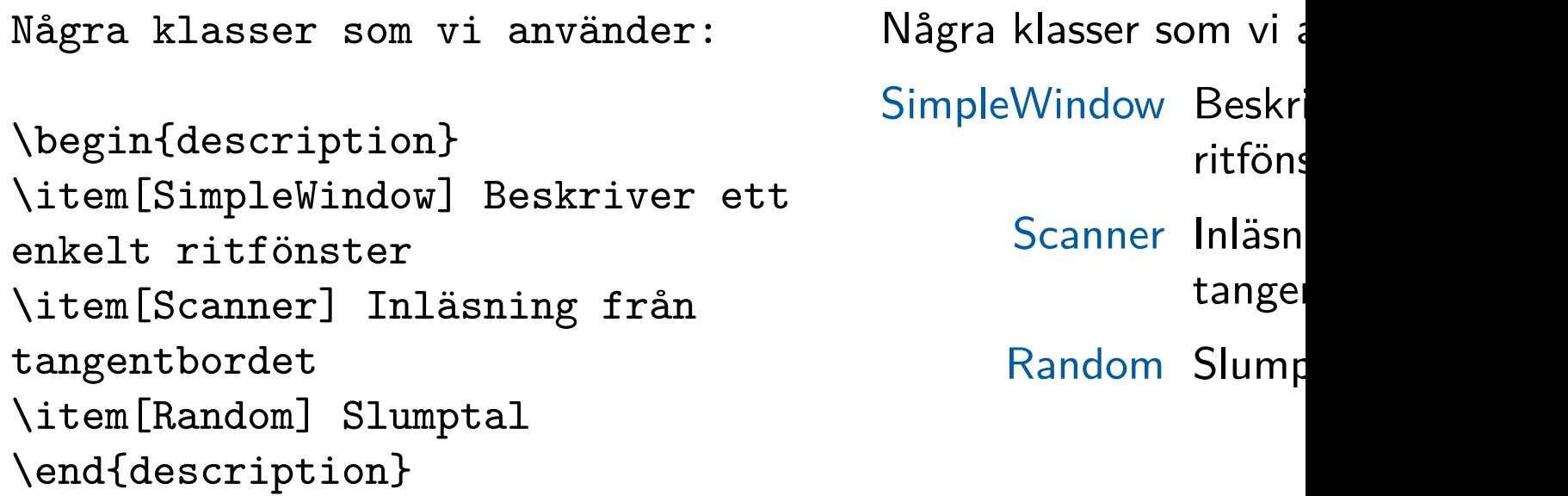

[I doku](mattias.nordahl@cs.lth.se)mentk[la](#page-0-0)ssen article blir det något annorlunda la definitioner. Använd en tabular-omgivning med kolumr p{bredd} för att få layout som liknar den ovan.

## **Tabeller**

En tabell där den första kolumnen är vänsterinpassad  $(1)$ centrerad (c) och den tredje högerinpassad (r). & avgrän \\ betyder ny rad, ~ är ett "hårt" blanktecken. \hline

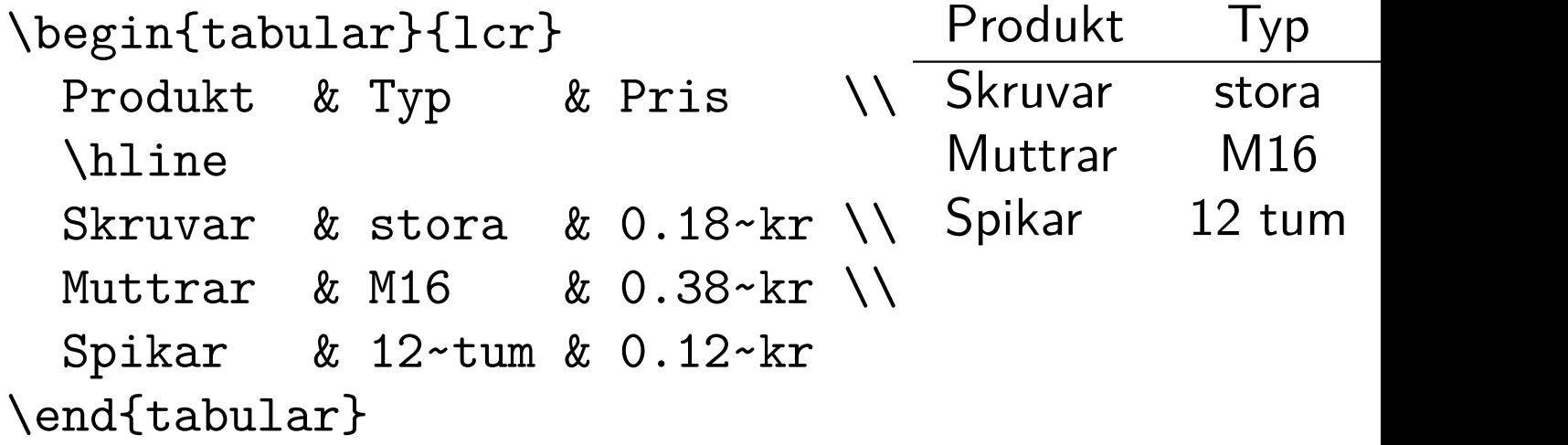

## Flytande tabeller

Med en \table-omgivning skapar man en tabell med en och ett nummer. L<sup>AT</sup>EX placerar tabellen där det är lämpl

```
\begin{table}
\begin{tabular}{lcr}
 Produkt & Typ & Pris \\
 \hline
 Skruvar & stora & 0.18~kr \\
 Muttrar & M16 & 0.38~kr \\
 Spikar & 12~tum & 0.12~kr
\end{tabular}
\caption{Våra produkter}
\end{table}
                                 Produkt Typ
                                 Skruvar stora
                             \\ Muttrar M16
                                 Spikar 12 tum
                                   Tabell 7. Våra p
```
## Att referera till etiketter

Om man sätter en etikett på en tabell kan man referera texten. Exempel:

\begin{table} \begin{tabular}{lcr} Produkt & Typ & Pris \\ \hline Skruvar & stora & 0.18~kr \\ \end{tabular} \caption{Våra produkter} [\labe](mattias.nordahl@cs.lth.se)l{prod[uk](#page-0-0)ter} \end{table} Senare i texten: våra produkter finns i tabell~\ref{produkter}. Produkt Typ Skruvar stora 0 Tabell 7. Våra p Senare i texten: vå finns i tabell 7. Figurer hanteras likadant som tabeller, i en \figure-om

#### Programlistor

För att infoga en programlista i en rapport använder man \VerbatimInput{filnamn} från paketet fancyvrb. Ma använda "standard"- kommandot \verbatiminput efter kommandot ignorerar alla tabulatortecken i programmet, att indragningarna försvinner.

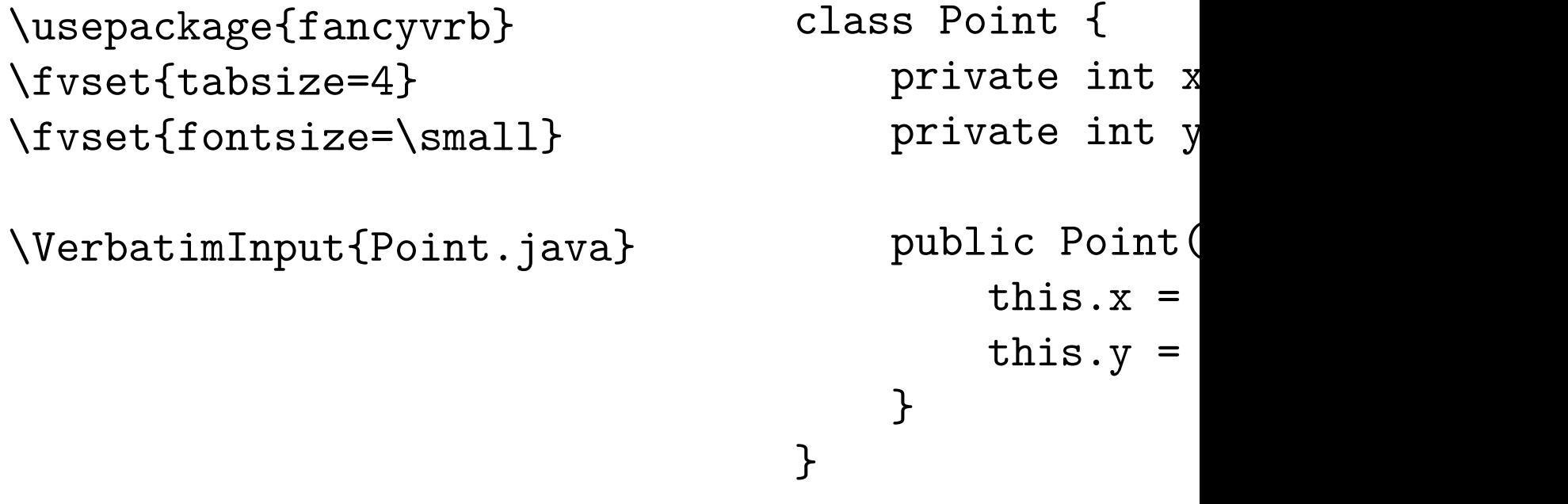

## Öka eller minska avstånd

Ibland behöver man öka avståndet i vertikalled mellan tv till exempel före eller efter en tabell. Det kan man göra r \vspace{längd}, där längden kan anges i millimeter ell något annat som lAT<sub>E</sub>X känner igen. Längden kan vara no minska avståndet. Det finns också specialkommandon fö litet, mellanstort och stort avstånd:

\smallskip \medskip \bigskip

Man kan öka eller minska horisontellt avstånd med \hsp

## Matematiska formler

LATEX är mycket bra på att formatera matematisk text. A artiklar och böcker som innehåller matematiska formler ä LATEX. Man kan skriva formler antingen inuti löpande tex rad:

I texten: formeln inleds med \$ och avslutas med \$.

På egen rad: formeln inleds med \begin{displaym med \end{displaymath}. \begin{equation} och  $\end{math}$  $\end{math}$ end{e[qu](#page-0-0)ation} ger samma resultat men formeln \label och \ref kan man etikettera och referera t

## Enkla formler

Formeln \$x=3y-2\$ står inne i texten. Däremot står \begin{displaymath}  $x=3y-2$ \end{displaymath} för sig själv pre[c](#page-23-0)is som \begin{equation}  $x=3y-2$ \label{xochy} [\end{e](mattias.nordahl@cs.lth.se)quatio[n}](#page-0-0) I ekvation~\ref{xochy} fann vi att \ldots

Formeln  $x = 3y - 2$  sta Däremot står

$$
x=3y-
$$

<span id="page-23-0"></span>för sig själv precis som

$$
x=3y-
$$

I ekvation 1 fann vi at

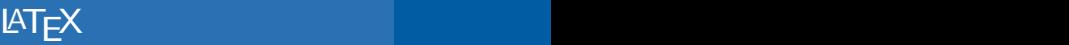

## Symboler, index

\begin{displaymath} \alpha \leq \pi \approx 3.141592654 \end{displaymath}  $\alpha \leq \pi \approx 3.141$ 

\begin{displaymath}  $x_{k+1} = x_{k+1} + (x_{k})/f'(x_{k})$ [\end{d](mattias.nordahl@cs.lth.se)isplay[ma](#page-0-0)th}  $x_{k+1} = x_k - f(x)$ 

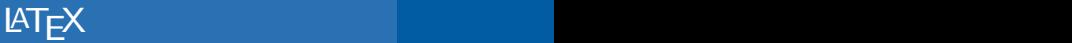

#### Exponenter, rötter

\begin{displaymath} e^x = 1+x+x^2/2!+x^3/3!+\cdots \end{displaymath}

 $e^{x} = 1 + x + x^{2}/2!$ 

\begin{displaymath}  $x_{1,2}=\frac{p}{2}\pm\$ \sqrt{\frac{p^2}{4}-q} [\end{d](mattias.nordahl@cs.lth.se)isplay[ma](#page-0-0)th}

$$
\mathsf{x}_{1,2}=\frac{\rho}{2}\pm\sqrt{}
$$

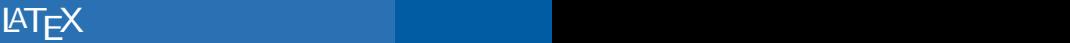

#### Integraler, summor

\begin{displaymath} \int\_{-\infty}^{\infty}  $e^{-\{-x^2\}} dx$ \end{displaymath}

\begin{displaymath} \sum\_{k=1}^n\frac{1}{a\_k} [\end{d](mattias.nordahl@cs.lth.se)isplay[ma](#page-0-0)th}

∫ *<sup>∞</sup> −∞* e *−*x 2

> ∑ n  $k=1$ 1  $a_k$

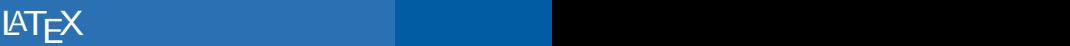

## Funktioner

\begin{displaymath}  $\sin^2 x + \cos^2 x = 1$ \end{displaymath}

 $\sin^2 x + \cos^2 x$ 

 $(mattias.nordahl@cs.lth.se)$  LATEX

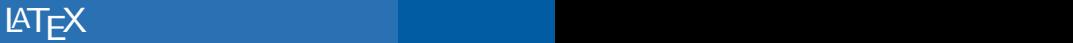

#### Matriser, parenteser

```
\begin{displaymath}
A=\left(
\begin{array}{cccc}
a_{11} & a_{12} & \cdots & a_{1n}\\
a_{21} & a_{22} & \cdots & a_{2n}\\
\vdots & \vdots & \ddots & \vdots\\
a_{n+1} & a_{n+2} & \cdots & a_{n+1}\end{array}
\right)
\end{displaymath}
                                                A =\sqrt{ }\overline{\phantom{a}}a<sub>11</sub> a<sub>12</sub>
                                                        a<sub>21</sub> a<sub>22</sub>
                                                          .
                                                          .
                                                          .
                                                               .
                                                               .
                                                               .
                                                        a_{n1} a_{n2}
```
## Bilder

Bilder kan inkluderas i LATEX-dokument om de är i forma eller png (eps om man använder latex). Man måste an graphicx (eller graphics).

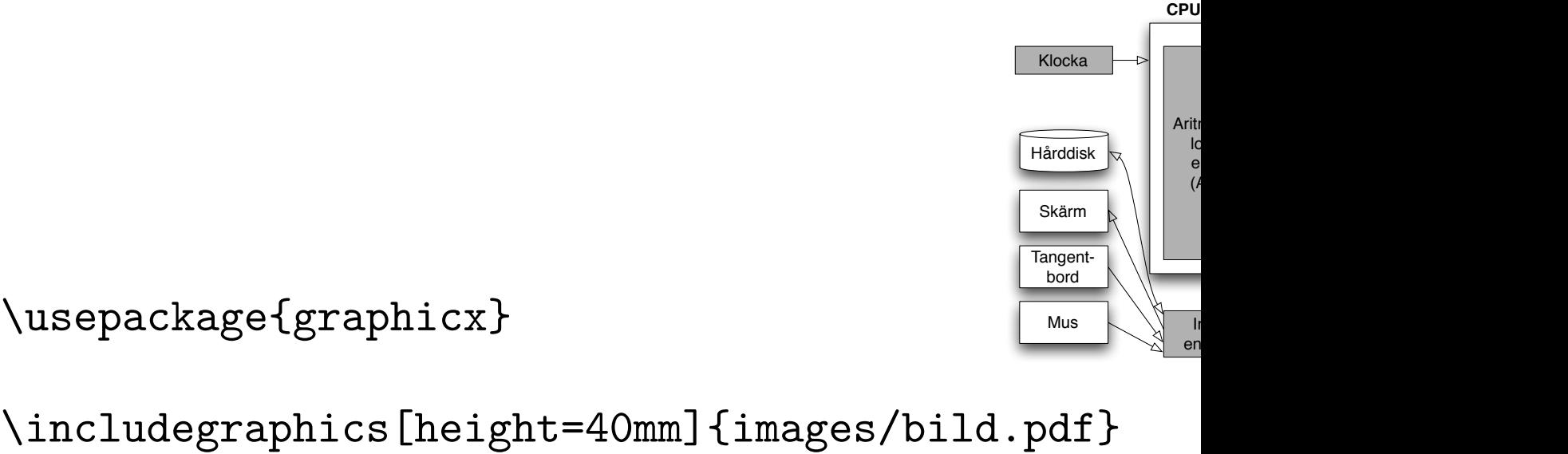

\usepackage{graphicx}

ImageMagick-programmet convert kan konvertera från bildformat:

```
convert bild.fig bild.pdf
```
## Egna kommandon

Man kan lätt definiera egna kommandon, till exempel et en text som man använder ofta. Kommandon kan ha par

\newcommand{\java}[1]  ${\text{ \texttt{text{f#1}}}$ 

Klasser: \java{Random}, \java{Scanner} och \java{PrintStream}.

Klasser: Random, PrintStream.

Man kan definiera om existerande kommandon med \re kan ställa till förvirring, så gör inte det.